## **Samsung Jack Easy E-Mail Setup (For Gmail e-mail service)**

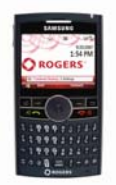

Rogers makes setting up your wireless e-mail service quick and easy.

Before beginning, please ensure you have everything you need to begin enjoying the time-saving benefits and convenience of sending and receiving wireless e-mail on the go.

## **Wireless E-mail Checklist:**

 $\boxtimes$  E-mail-capable wireless device  $\boxtimes$  E-mail Plan  $\boxtimes$  ISP-based E-mail Address

#### **STEP 1 Insert the SIM card and the battery into your wireless device**  • **Charge your device for 20 minutes**

- **STEP 2 Turn on your wireless device** 
	- **Ensure EDGE or GPRS appears on screen (indicates device is connected to the Rogers wireless network)**
- **STEP 3 Set up your wireless e-mail service** 
	- **Follow these steps for Gmail:**
	- 1. Log in to your Gmail account from your PC.
	- 2. Select **Settings** at the top of any Gmail page.
	- 3. Select the **Forwarding and POP** tab in the orange Mail Settings box.
	- 4. Under **POP Download**, choose to **Enable POP for all mail or Enable POP only for mail that arrives from now on**.
	- 5. Specify whether you want Gmail to keep a copy of messages in the Inbox when you access messages through POP.
	- 6. Select **Save Changes**.

Now you can **auto-configure Gmail** from your device:

- 1. On your device, press **Start -> Messaging** and select **New E-Mail Account**
- 2. Enter your e-mail address (ie: [yourname@gmail.com](mailto:yourname@gmail.com)) and select **Next**  (Ensure 'Try to get e-mail settings automatically from the internet' is checked)
- 3. Auto Setup will find the settings for gmail.com. Select **Next**
- 4. Enter your name and select **Next**
- 5. Enter your password and select **Next** (Check **Save password**, so you don't have to enter it every time you check e-mail)
- 6. Select how often you would like the device to send/receive e-mail and select **Finish**

**STEP 4 You are now ready to send/receive e-mail** 

# **Need Help?**

**For free 24/7 technical support: 1 866 931-DATA (3282) For online help, FAQs & user guides: [www.rogers.com/techsupport](http://www.rogers.com/techsupport) For device-specific instructions: Refer to your device's user guide** 

## **Samsung Jack Easy E-Mail Setup (For Gmail e-mail service)**

Wireless e-mail service requires an e-mail-capable wireless device activated on the Rogers Wireless network and a subscription to an E-mail Plan. For more information, visit [www.rogers.com/wirelessemail.](http://www.rogers.com/wirelessemail) ™Trademarks used under license. © 2007